# Esempio di autorizzazione VPN e OpenLDAP ASA Anyconnect con schema personalizzato e configurazione dei certificati  $\overline{\phantom{a}}$

# Sommario

Introduzione **Prerequisiti Requisiti** Componenti usati **Configurazione** Configurazione di base di OpenLDAP Schema Openldap Personalizzato Configurazione ASA **Verifica** Test accesso VPN **Debug** Autenticazione e autorizzazione separate ASA Attributi ASA da LDAP e gruppo locale ASA e LDAP con autenticazione del certificato **Debug** Autenticazione secondaria Informazioni correlate

# Introduzione

In questo documento viene descritto come configurare OpenLDAP con uno schema personalizzato per supportare gli attributi per utente per Cisco Anyconnect Secure Mobility Client che si connette a una Cisco Adaptive Security Appliance (ASA). La configurazione ASA è piuttosto semplice, in quanto tutti gli attributi utente vengono recuperati dal server OpenLDAP. In questo documento vengono inoltre descritte le differenze nell'autenticazione e nell'autorizzazione LDAP quando vengono utilizzate insieme ai certificati.

# **Prerequisiti**

## **Requisiti**

Cisco raccomanda la conoscenza dei seguenti argomenti:

- Conoscenze base della configurazione di Linux
- Conoscenze base della configurazione ASA CLI

## Componenti usati

Le informazioni di questo documento si basano sulle seguenti versioni software:

- Cisco ASA versione 8.4 e successive
- OpenLDAP versione 2.4.30

# **Configurazione**

### Configurazione di base di OpenLDAP

#### Passaggio 1. Configurare il server.

In questo esempio viene utilizzato l'albero LDAP test-cisco.com.

il file ldap.conf viene utilizzato per impostare i valori predefiniti a livello di sistema che possono essere utilizzati dal client ldap locale.

Nota: Sebbene non sia necessario configurare le impostazioni predefinite a livello di sistema, possono essere utili per verificare e risolvere i problemi del server quando si esegue un client LDAP locale.

/etc/openldap/ldap.conf:

BASE dc=test-cisco,dc=com

Il file slapd.conf viene utilizzato per la configurazione del server OpenLDAP. I file di schema predefiniti includono definizioni LDAP ampiamente utilizzate. Ad esempio, il nome della classe oggetto person è definito nel file core.schema. Questa configurazione utilizza lo schema comune e definisce il proprio schema per gli attributi specifici di Cisco.

/etc/openldap/slapd.conf:

index objectClass eq

```
include /etc/openldap/schema/core.schema
include /etc/openldap/schema/cosine.schema
include /etc/openldap/schema/inetorgperson.schema
include /etc/openldap/schema/openldap.schema
include /etc/openldap/schema/nis.schema
# Defines backend database type and redirects all # queries with specified suffix to that
database
database hdb
suffix "dc=test-cisco,dc=com"
checkpoint 32 30
# Rootdn will be used to perform all administrative tasks.
rootdn "cn=Manager,dc=test-cisco,dc=com"
# Cleartext passwords, especially for the rootdn, should be avoid.
rootpw secret
directory /var/lib/openldap-data
```
### Passaggio 2. Verificare la configurazione LDAP.

Per verificare il funzionamento di OpenLDAP di base, eseguire la configurazione seguente:

```
pluton openldap # /etc/init.d/slapd start
* Starting ldap-server [ ok ]
pluton openldap # ps ax | grep openldap
27562 ? Ssl 0:00 /usr/lib64/openldap/slapd -u ldap -g ldap -f
/etc/openldap/slapd.conf -h ldaps:// ldap:// ldapi://var/run/openldap/slapd.sock
pluton openldap # netstat -atcpn | grep slapd
Active Internet connections (servers and established)
Proto Recv-Q Send-Q Local Address Foreign Address State PID/Program name
tcp 0 0 0.0.0.0:636 0.0.0.0:* LISTEN 27562/slapd
tcp 0 0 0.0.0.0:389 0.0.0.0:* LISTEN 27562/slapd
pluton # ldapsearch -h 192.168.10.1 -D "CN=Manager,DC=test-cisco,DC=com" -w secret
# extended LDIF
#
# LDAPv3
# base <dc=test-cisco,dc=com> (default) with scope subtree
# filter: (objectclass=*)
# requesting: ALL
#
# search result
search: 2
result: 32 No such object
```
# numResponses: 1

#### Passaggio 3. Aggiungere record al database.

Dopo aver verificato e configurato correttamente tutti gli elementi, aggiungere i record al database. Per aggiungere contenitori di base per utenti e gruppi, eseguire la configurazione seguente:

```
pluton # cat root.ldiff
dn: dc=test-cisco,dc=com
objectclass: dcObject
objectclass: organization
o: test-cisco.com
dc: test-cisco
dn: ou=People,dc=test-cisco,dc=com
objectClass: organizationalUnit
objectClass: top
ou: People
dn: ou=Groups,dc=test-cisco,dc=com
objectClass: organizationalUnit
objectClass: top
ou: Groups
pluton # ldapadd -h 192.168.10.1 -D "CN=Manager,DC=test-cisco,DC=com"
-w secret -x -f root.ldiff
adding new entry "dc=test-cisco,dc=com"
adding new entry "ou=People,dc=test-cisco,dc=com"
adding new entry "ou=Groups,dc=test-cisco,dc=com"
pluton # ldapsearch -h 192.168.10.1 -D "CN=Manager,DC=test-cisco,DC=com" -w secret
# extended LDIF
#
# LDAPv3
```

```
# base <dc=test-cisco,dc=com> (default) with scope subtree
# filter: (objectclass=*)
# requesting: ALL
#
# test-cisco.com
dn: dc=test-cisco,dc=com
objectClass: dcObject
objectClass: organization
o: test-cisco.com
dc: test-cisco
# People, test-cisco.com
dn: ou=People,dc=test-cisco,dc=com
objectClass: organizationalUnit
objectClass: top
ou: People
# Groups, test-cisco.com
dn: ou=Groups,dc=test-cisco,dc=com
objectClass: organizationalUnit
objectClass: top
ou: Groups
# search result
search: 2
result: 0 Success
# numResponses: 4
# numEntries: 3
```
### Schema Openldap Personalizzato

Una volta completata la configurazione di base, è possibile aggiungere uno schema personalizzato. In questo esempio di configurazione viene creato un nuovo tipo di classe oggetto denominato CiscoPerson, nella quale vengono utilizzati gli attributi riportati di seguito.

- Cisco Banner
- Cisco ACLin
- Cisco Domain
- Cisco DNS
- CiscoIndirizzoIP
- CiscolPNetmask
- CiscoSplitACL
- CiscoSplitTunnelPolicy
- CiscoGroupPolicy

#### Passaggio 1. Creare il nuovo schema in cisco.schema.

```
pluton openldap # pwd
/etc/openldap
pluton openldap # cat schema/cisco.schema
attributetype ( 1.3.6.1.4.1.9.500.1.1
 NAME 'CiscoBanner'
 DESC 'Banner Name for VPN users'
 EQUALITY caseIgnoreMatch
 SUBSTR caseIgnoreSubstringsMatch
```
ORDERING caseIgnoreOrderingMatch

 SYNTAX 1.3.6.1.4.1.1466.115.121.1.15{128} SINGLE-VALUE ) attributetype ( 1.3.6.1.4.1.9.500.1.2 NAME 'CiscoACLin' DESC 'ACL in for VPN users' EQUALITY caseIgnoreMatch SUBSTR caseIgnoreSubstringsMatch ORDERING caseIgnoreOrderingMatch SYNTAX 1.3.6.1.4.1.1466.115.121.1.15{128} SINGLE-VALUE ) attributetype ( 1.3.6.1.4.1.9.500.1.3 NAME 'CiscoDomain' DESC 'Domain for VPN users' EQUALITY caseIgnoreMatch SUBSTR caseIgnoreSubstringsMatch ORDERING caseIgnoreOrderingMatch SYNTAX 1.3.6.1.4.1.1466.115.121.1.15{128} SINGLE-VALUE ) attributetype ( 1.3.6.1.4.1.9.500.1.4 NAME 'CiscoDNS' DESC 'DNS server for VPN users' EQUALITY caseIgnoreMatch SUBSTR caseIgnoreSubstringsMatch ORDERING caseIgnoreOrderingMatch SYNTAX 1.3.6.1.4.1.1466.115.121.1.15{128} SINGLE-VALUE ) attributetype ( 1.3.6.1.4.1.9.500.1.5 NAME 'CiscoIPAddress' DESC 'Address for VPN user' EQUALITY caseIgnoreMatch SUBSTR caseIgnoreSubstringsMatch ORDERING caseIgnoreOrderingMatch SYNTAX 1.3.6.1.4.1.1466.115.121.1.15{128} SINGLE-VALUE ) attributetype ( 1.3.6.1.4.1.9.500.1.6 NAME 'CiscoIPNetmask' DESC 'Address for VPN user' EQUALITY caseIgnoreMatch SUBSTR caseIgnoreSubstringsMatch ORDERING caseIgnoreOrderingMatch SYNTAX 1.3.6.1.4.1.1466.115.121.1.15{128} SINGLE-VALUE ) attributetype ( 1.3.6.1.4.1.9.500.1.7 NAME 'CiscoSplitACL' DESC 'Split tunnel list for VPN users' EQUALITY caseIgnoreMatch SUBSTR caseIgnoreSubstringsMatch ORDERING caseIgnoreOrderingMatch SYNTAX 1.3.6.1.4.1.1466.115.121.1.15{128} SINGLE-VALUE ) attributetype ( 1.3.6.1.4.1.9.500.1.8 NAME 'CiscoSplitTunnelPolicy' DESC 'Split tunnel policy for VPN users' EQUALITY caseIgnoreMatch

 SUBSTR caseIgnoreSubstringsMatch ORDERING caseIgnoreOrderingMatch

SYNTAX 1.3.6.1.4.1.1466.115.121.1.15{128}

```
 SINGLE-VALUE )
attributetype ( 1.3.6.1.4.1.9.500.1.9
 NAME 'CiscoGroupPolicy'
 DESC 'Group policy for VPN users'
 EQUALITY caseIgnoreMatch
 SUBSTR caseIgnoreSubstringsMatch
 ORDERING caseIgnoreOrderingMatch
 SYNTAX 1.3.6.1.4.1.1466.115.121.1.15{128}
 SINGLE-VALUE )
objectclass ( 1.3.6.1.4.1.9.500.2.1 NAME 'CiscoPerson'
       DESC 'My cisco person'
       AUXILIARY
       MUST ( sn $ cn )
       MAY ( userPassword $ telephoneNumber $ seeAlso
$ description $ CiscoBanner $ CiscoACLin $ CiscoDomain
$ CiscoDNS $ CiscoIPAddress $ CiscoIPNetmask $ CiscoSplitACL
$ CiscoSplitTunnelPolicy $ CiscoGroupPolicy ) )
```
### Note importanti

- Utilizzare OID privati dell'organizzazione per la società. Qualsiasi OID funzionerà, ma è consigliabile utilizzare gli OID assegnati da IANA. Quella configurata in questo esempio inizia da 1.3.6.1.4.1.9 (riservato da Cisco: [http://www.iana.org/assignments/enterprise-numbers\).](http://www.iana.org/assignments/enterprise-numbers)
- La parte seguente di OID (500.1.1-500.1.9) è stata utilizzata per non interferire direttamente nell'albero principale di Cisco OID ("1.3.6.1.4.1.9").
- Questo database utilizza la classe oggetto *Person* definita in schema/core.Idif. L'oggetto è di tipo TOP e i record possono includere un solo attributo di questo tipo. Per questo motivo la classe oggetto CiscoPerson è di tipo Auxiliary.
- La classe oggetto denominata *CiscoPerson* deve includere SN o CN e può includere qualsiasi attributo Cisco personalizzato definito in precedenza. Si noti che può includere anche qualsiasi altro attributo definito in altri schemi, ad esempio userPassword o telephoneNumber.
- Tenere presente che ogni oggetto deve avere un numero OID diverso.
- $\bullet$  Gli attributi personalizzati non fanno distinzione tra maiuscole e minuscole e sono di tipo stringa con codifica UTF-8 e un massimo di 128 caratteri (definiti dalla SINTASSI).

### Passaggio 2. Includere lo schema in sldap.conf.

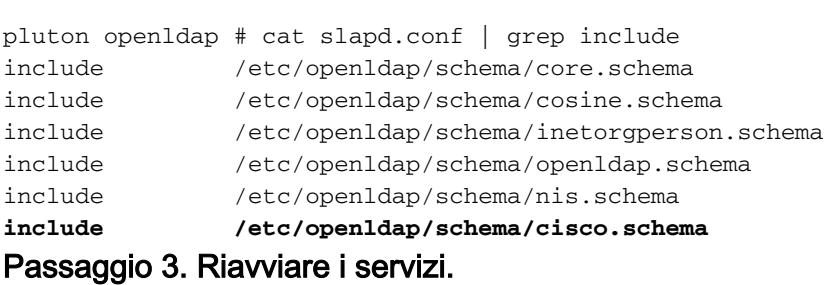

puton openldap # /etc/init.d/slapd restart

 \* Stopping ldap-server [ ok ] \* Starting ldap-server [ ok ]

### Passaggio 4. Aggiungere un nuovo utente con tutti gli attributi personalizzati.

In questo esempio l'utente appartiene a più oggetti objectClass ed eredita gli attributi da tutti gli oggetti. Con questo processo è possibile aggiungere facilmente ulteriori schemi o attributi senza modificare i record del database esistenti.

pluton # cat users.ldiff # User account dn: uid=cisco,ou=people,dc=test-cisco,dc=com cn: John Smith givenName: John sn: cisco uid: cisco uidNumber: 10000 gidNumber: 10000 homeDirectory: /home/cisco mail: jsmith@dev.local objectClass: top objectClass: posixAccount objectClass: shadowAccount objectClass: inetOrgPerson objectClass: organizationalPerson objectClass: person **objectClass: CiscoPerson** loginShell: /bin/bash userPassword: {CRYPT}\* **CiscoBanner: This is banner 1 CiscoIPAddress: 10.1.1.1 CiscoIPNetmask: 255.255.255.128 CiscoDomain: domain1.com CiscoDNS: 10.6.6.6 CiscoACLin: ip:inacl#1=permit ip 10.1.1.0 255.255.255.128 10.11.11.0 255.255.255.0 CiscoSplitACL: ACL1 CiscoSplitTunnelPolicy: 1 CiscoGroupPolicy: POLICY1**

pluton # ldapadd -h 192.168.10.1 -D "CN=Manager,DC=test-cisco,DC=com" -w secret -x -f users.ldiff adding new entry "uid=cisco,ou=people,dc=test-cisco,dc=com"

#### Passaggio 5. Impostare la password per l'utente.

pluton moje # ldappasswd -h 192.168.10.1 -D "CN=Manager,DC=test-cisco,DC=com" -w secret -x uid=cisco,ou=people,dc=test-cisco,dc=com -s pass1

#### Passaggio 6. Verificare la configurazione.

```
pluton # ldapsearch -h 192.168.10.1 -D "CN=Manager,DC=test-cisco,DC=com"
-w secret -b uid=cisco,ou=people,dc=test-cisco,dc=com
# extended LDIF
#
# LDAPv3
# base <uid=cisco,ou=people,dc=test-cisco,dc=com> with scope subtree
# filter: (objectclass=*)
# requesting: ALL
#
# cisco, People, test-cisco.com
dn: uid=cisco,ou=People,dc=test-cisco,dc=com
cn: John Smith
givenName: John
sn: cisco
```
uid: cisco uidNumber: 10000 gidNumber: 10000 homeDirectory: /home/cisco mail: jsmith@dev.local objectClass: top objectClass: posixAccount objectClass: shadowAccount objectClass: inetOrgPerson objectClass: organizationalPerson objectClass: person objectClass: CiscoPerson loginShell: /bin/bash userPassword:: e0NSWVBUfSo= CiscoBanner: This is banner 1 CiscoIPAddress: 10.1.1.1 CiscoIPNetmask: 255.255.255.128 CiscoDomain: domain1.com CiscoDNS: 10.6.6.6 CiscoACLin: ip:inacl#1=permit ip 10.1.1.0 255.255.255.128 10.11.11.0 255.255.255.  $\Omega$ CiscoSplitACL: ACL1 CiscoSplitTunnelPolicy: 1 CiscoGroupPolicy: POLICY1 userPassword:: e1NTSEF9NXM4MUZtaS85YUcvV2ZQU3kzbEdtdzFPUkk0bHl3V0M= # search result search: 2

# numResponses: 2 # numEntries: 1

result: 0 Success

### Configurazione ASA

#### Passaggio 1. Configurare l'interfaccia e il certificato.

```
interface GigabitEthernet0
 nameif inside
  security-level 100
 ip address 192.168.11.250 255.255.255.0 
!
interface GigabitEthernet1
 nameif outside
  security-level 0
 ip address 192.168.1.250 255.255.255.0
crypto ca trustpoint CA
 keypair CA 
 crl configure
crypto ca certificate chain CA
 certificate ca 00cf946de20d0ce6d9
    30820223 3082018c 020900cf 946de20d 0ce6d930 0d06092a 864886f7 0d010105
    05003056 310b3009 06035504 06130250 4c310c30 0a060355 04080c03 4d617a31
    0f300d06 03550407 0c065761 72736177 310c300a 06035504 0a0c0354 4143310c
    300a0603 55040b0c 03524143 310c300a 06035504 030c0354 4143301e 170d3132
    31313136 30383131 32365a17 0d313331 31313630 38313132 365a3056 310b3009
    06035504 06130250 4c310c30 0a060355 04080c03 4d617a31 0f300d06 03550407
    0c065761 72736177 310c300a 06035504 0a0c0354 4143310c 300a0603 55040b0c
    03524143 310c300a 06035504 030c0354 41433081 9f300d06 092a8648 86f70d01
    01010500 03818d00 30818902 818100d0 68af1ef6 9b256071 d39c8d25 4fb9f391
    5a96e8e0 1ac424d5 fc9cf460 f09e181e f1487525 d982f3ae 29384ca8 13d5290d
```

```
 a360e796 0224dce5 ffc0767e 6f54b991 967b54a4 4b3aa59e c2a69310 550029fb
   cb1c3f45 3fb15d15 0d507b09 52b02a17 6189d591 87d42617 1d93b683 4d685005
   34788fd0 2a899ca4 926e7318 1f914102 03010001 300d0609 2a864886 f70d0101
  05050003 81810046 8c58cddb dfd6932b 9260af40 ebc63465 1f18a374 f5b7865c
  a21b22f3 a07ebf57 d64312b7 57543c91 edc4088d 3c7b3c75 e3f29b8d b7e04e01
   4dc2cb89 6935e07c 3518ad97 96e50aae 52e89265 92bb1aad a85656dc 931e2006
   af4042a0 09826d29 88ca972e 5442e0c3 8c957978 4a15e5d9 cac5a12c b0604df4
   97438706 c973a5
 quit
 certificate 00fe9c3d61e131cd9e
  30820225 3082018e 020900fe 9c3d61e1 31cd9e30 0d06092a 864886f7 0d010105
  05003056 310b3009 06035504 06130250 4c310c30 0a060355 04080c03 4d617a31
  0f300d06 03550407 0c065761 72736177 310c300a 06035504 0a0c0354 4143310c
   300a0603 55040b0c 03524143 310c300a 06035504 030c0354 4143301e 170d3132
   31313136 31303336 31325a17 0d313331 31313631 30333631 325a3058 310b3009
   06035504 06130250 4c310c30 0a060355 04080c03 4d617a31 11300f06 03550407
   0c085761 72737a61 7761310c 300a0603 55040a0c 03414353 310c300a 06035504
   0b0c0341 4353310c 300a0603 5504030c 03414353 30819f30 0d06092a 864886f7
   0d010101 05000381 8d003081 89028181 00d15ee2 0f14597a 0703204b 22a2c5cc
   34c0967e 74bb087c b16bc462 d1e4f99d 3d40bd19 5b80845e 08f2cccb e2ca0d01
   aa6fe4f4 df287598 45956110 d3c66465 668ae4d2 8a9583e8 7a652685 19b25dfa
   fce7b84e e1780dd0 1cd3d71e 0926db1a 74354b11 c5b976e0 07e7dd01 0b4115f0
   662874c3 2ed5f87e 170b3baa f266f650 2f020301 0001300d 06092a86 4886f70d
   01010505 00038181 00987d8e acfa9cac ab9dbb52 5bb61992 975e4bbe e9c28426
  1dc3dd1e 87abd839 fa3a937d b1aebcc4 fdc549a2 010b83f3 aa0e12b3 f03a4f49
  d8e6fdea 61776ae5 17daf7e4 6baf810d 37c24784 bd71429b dc0494c0 84a020ff
  1be0c903 a055f634 1e29b6ea 7d7f3280 f161a86c 50d40b6c c24bc8b0 493c0918
   8a185e05 1b52d8b0 0e
```

```
 quit
```
#### Passaggio 2. Generare un certificato autofirmato.

```
crypto ca trustpoint CA
enrollment self
crypto ca enroll CA
Passaggio 3. Abilitare WebVPN sull'interfaccia esterna.
```
ssl trust-point CA webvpn enable outside anyconnect image disk0:/anyconnect-win-3.1.01065-k9.pkg 1 anyconnect enable tunnel-group-list enable

## Passaggio 4. Dividere la configurazione dell'ACL.

Il nome ACL viene restituito da OpenLDAP:

access-list ACL1 standard permit 10.7.7.0 255.255.255.0

#### Passaggio 5. Creare un nome di gruppo del tunnel che utilizzi i criteri di gruppo predefiniti (DfltAccessPolicy).

Gli utenti con l'attributo LDAP specifico (CiscoGroupPolicy) vengono mappati a un altro criterio: CRITERIO1

```
group-policy DfltAccessPolicy internal
group-policy DfltAccessPolicy attributes
 vpn-tunnel-protocol ikev1 ikev2 l2tp-ipsec ssl-client ssl-clientless
group-policy POLICY1 internal
group-policy POLICY1 attributes
 vpn-tunnel-protocol ikev1 ikev2 l2tp-ipsec ssl-client ssl-clientless
tunnel-group RA type remote-access
tunnel-group RA general-attributes
tunnel-group RA webvpn-attributes
 group-alias RA enable
 without-csd
```
La configurazione asa di un server-aa utilizza la mappa degli attributi ldap per il mapping dagli attributi restituiti da OpenLDAP agli attributi che possono essere interpretati da ASA per gli utenti Anyconnect.

```
ldap attribute-map LDAP-MAP
 map-name CiscoACLin Cisco-AV-Pair
 map-name CiscoBanner Banner1
 map-name CiscoDNS Primary-DNS
 map-name CiscoDomain IPSec-Default-Domain
 map-name CiscoGroupPolicy IETF-Radius-Class
 map-name CiscoIPAddress IETF-Radius-Framed-IP-Address
 map-name CiscoIPNetmask IETF-Radius-Framed-IP-Netmask
 map-name CiscoSplitACL IPSec-Split-Tunnel-List
 map-name CiscoSplitTunnelPolicy IPSec-Split-Tunneling-Policy
aaa-server LDAP protocol ldap
aaa-server LDAP (inside) host 192.168.11.10
 ldap-base-dn DC=test-cisco,DC=com
 ldap-scope subtree
 ldap-naming-attribute uid
 ldap-login-password secret
 ldap-login-dn CN=Manager,DC=test-cisco,DC=com
 server-type openldap
 ldap-attribute-map LDAP-MA
Passaggio 6. Abilitare il server LDAP per l'autenticazione per il gruppo di tunnel specificato.
```

```
tunnel-group RA general-attributes
 authentication-server-group LDAP
```
# Verifica

## Test accesso VPN

Anyconnect è configurato per connettersi a 192.168.1.250. Il nome utente e la password di accesso sono ciscopass1.

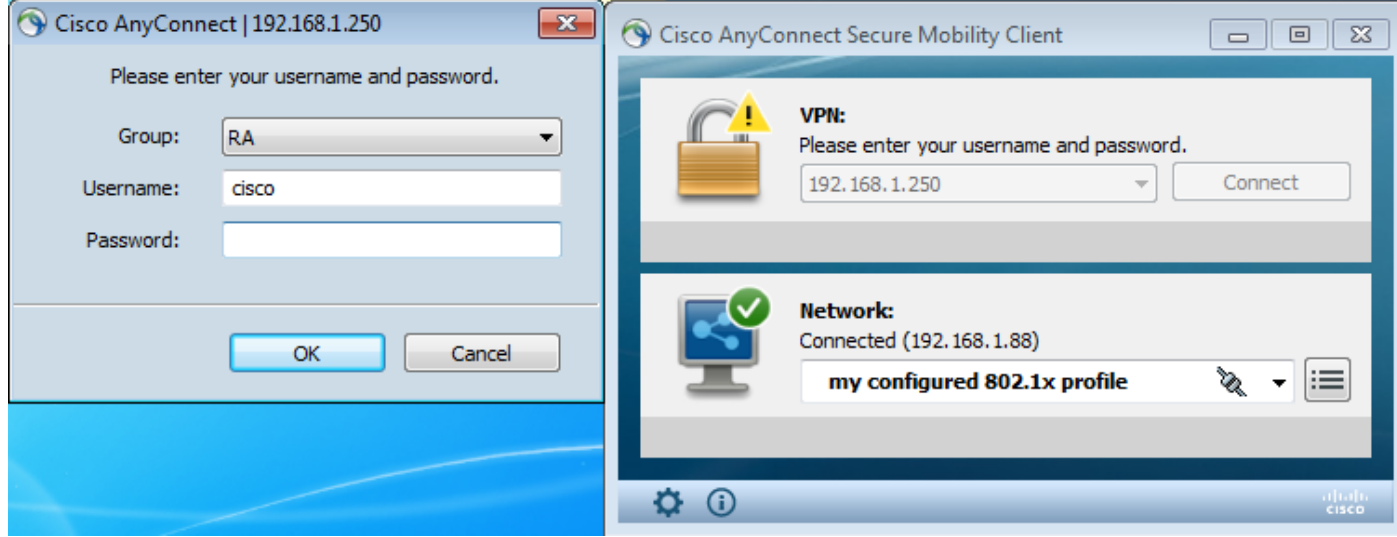

Dopo l'autenticazione, viene usato il banner corretto.

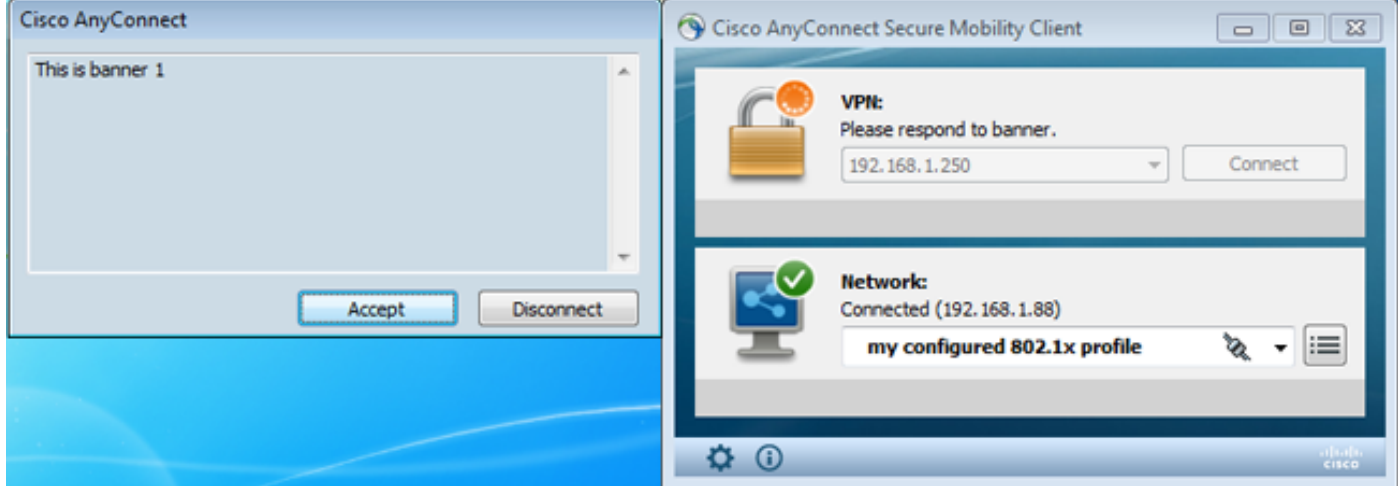

Viene inviato l'ACL diviso corretto (ACL1 definito su ASA).

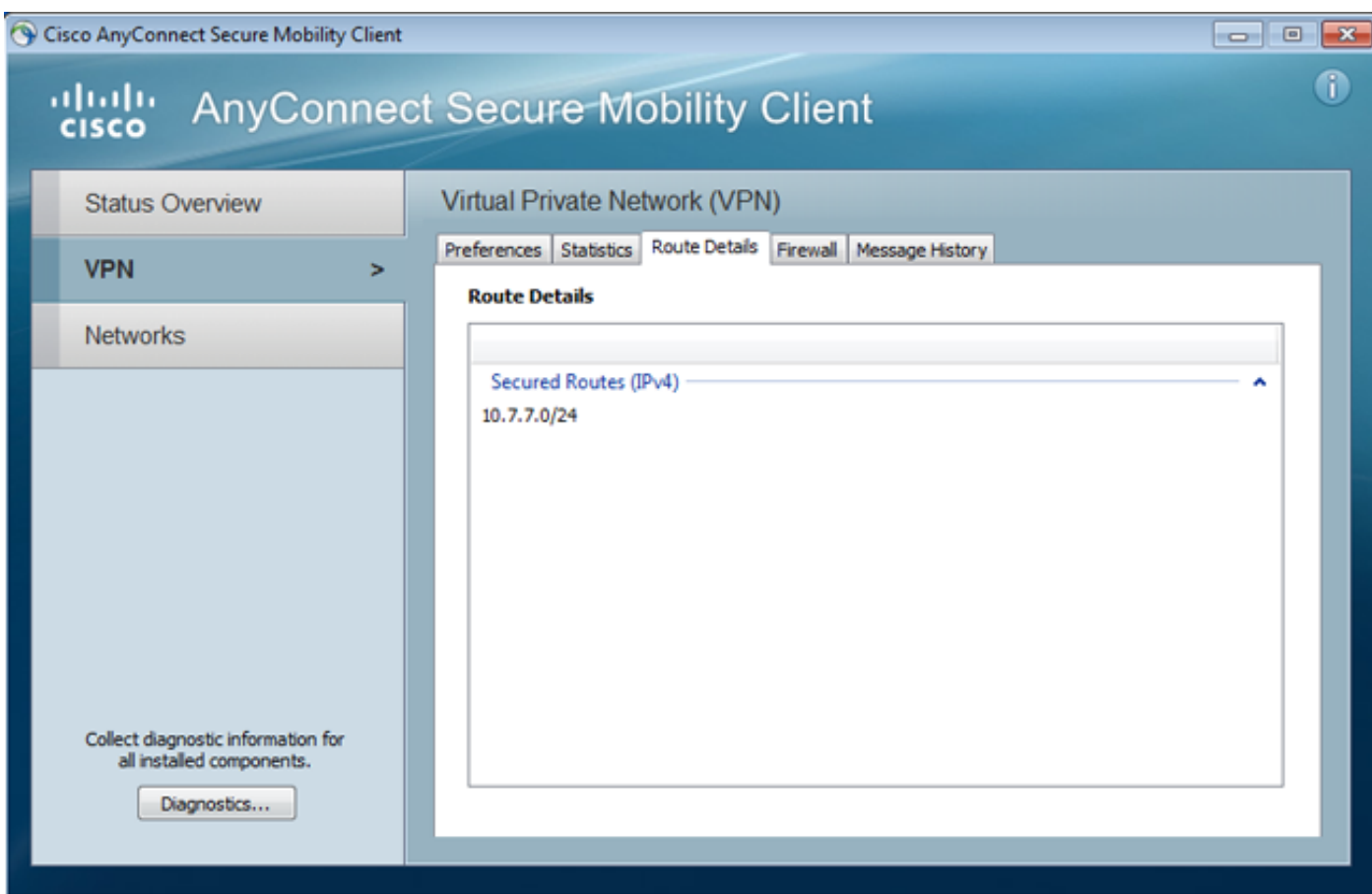

L'interfaccia Anyconnect è configurata con IP: 10.1.1.1 e netmask 255.255.255.128. Il dominio è domain1.com e il server DNS è 10.6.6.6.

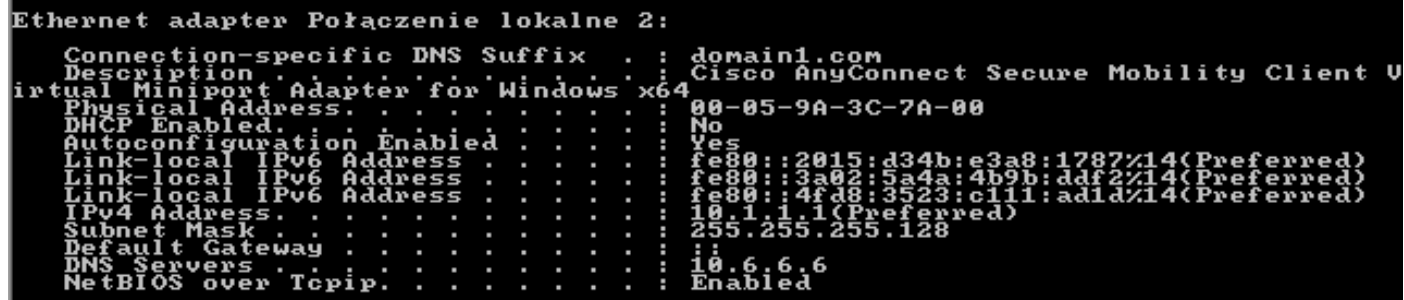

Sull'appliance ASA, l'utente cisco ha ricevuto un messaggio IP: 10.1.1.1 ed è assegnato a CRITERI di gruppo 1.

#### ASA# **show vpn-sessiondb detail anyconnect**

Session Type: AnyConnect Detailed Username : cisco Index : 29 **Assigned IP** : 10.1.1.1 Public IP : 192.168.1.88 Protocol : AnyConnect-Parent SSL-Tunnel License : AnyConnect Premium Encryption : RC4 Hashing : none SHA1 Bytes Tx : 10212 Bytes Rx : 856 Pkts Tx : 8 Pkts Rx : 2 Pkts Tx Drop : 0 Pkts Rx Drop : 0 Group Policy : POLICY1 Tunnel Group : RA Login Time : 10:18:25 UTC Thu Apr 4 2013 Duration : 0h:00m:17s Inactivity : 0h:00m:00s

NAC Result : Unknown VLAN Mapping : N/A VLAN vLAN : none AnyConnect-Parent Tunnels: 1 SSL-Tunnel Tunnels: 1 AnyConnect-Parent: Tunnel ID : 29.1 Public IP : 192.168.1.88 Encryption : none TCP Src Port : 49262 TCP Dst Port : 443 Auth Mode : userPassword Idle Time Out: 30 Minutes Idle TO Left : 29 Minutes Client Type : AnyConnect Client Ver : 3.1.01065 Bytes Tx : 5106 Bytes Rx : 788 Pkts Tx : 4 Pkts Rx : 1 Pkts Tx Drop : 0 Pkts Rx Drop : 0 SSL-Tunnel: Tunnel ID : 29.2 Assigned IP : 10.1.1.1 Public IP : 192.168.1.88 Encryption : RC4 Hashing : SHA1 Encapsulation: TLSv1.0 TCP Src Port : 49265 TCP Dst Port : 443 Auth Mode : userPassword Idle Time Out: 30 Minutes Idle TO Left : 29 Minutes Client Type : SSL VPN Client Client Ver : Cisco AnyConnect VPN Agent for Windows 3.1.01065 Bytes Tx : 5106 Bytes Rx : 68 Pkts Tx : 4 Pkts Rx : 1 Pkts Tx Drop : 0 Pkts Rx Drop : 0 **Filter Name : AAA-user-cisco-E0CF3C05** NAC: Reval Int (T): 0 Seconds Reval Left(T): 0 Seconds

 SQ Int (T) : 0 Seconds EoU Age(T) : 17 Seconds Hold Left (T): 0 Seconds Posture Token:

Inoltre, per l'utente viene installato l'elenco degli accessi dinamici:

```
ASA# show access-list AAA-user-cisco-E0CF3C05
access-list AAA-user-cisco-E0CF3C05; 1 elements; name hash: 0xf9b6b75c (dynamic)
access-list AAA-user-cisco-E0CF3C05 line 1 extended permit
ip 10.1.1.0 255.255.255.128 10.11.11.0 255.255.255.0
(hitcnt=0) 0xf8010475
```
### Debug

Dopo aver abilitato i debug, è possibile tenere traccia di ciascun passaggio della sessione WebVPN.

In questo esempio viene illustrata l'autenticazione LDAP insieme al recupero degli attributi:

ASA# **show debug** debug ldap enabled at level 255 debug webvpn anyconnect enabled at level 254 ASA# [63] Session Start [63] New request Session, context 0xbbe10120, reqType = Authentication [63] Fiber started [63] Creating LDAP context with uri=ldap://192.168.11.10:389 [63] **Connect to LDAP server: ldap://192.168.11.10:389, status = Successful**

```
[63] supportedLDAPVersion: value = 3
[63] Binding as Manager
[63] Performing Simple authentication for Manager to 192.168.11.10
[63] LDAP Search:
       Base DN = [DC=test-cisco,DC=com]
       Filter = [uid=cisco]
       Scope = [SUBTREE]
[63] User DN = [uid=cisco,ou=People,dc=test-cisco,dc=com]
[63] Server type for 192.168.11.10 unknown - no password policy
[63] Binding as cisco
[63] Performing Simple authentication for cisco to 192.168.11.10
[63] Processing LDAP response for user cisco
[63] Authentication successful for cisco to 192.168.11.10
[63] Retrieved User Attributes:
[63] cn: value = John Smith
[63] givenName: value = John
[63] sn: value = cisco
[63] uid: value = cisco
[63] uidNumber: value = 10000
[63] gidNumber: value = 10000
[63] homeDirectory: value = /home/cisco
[63] mail: value = jsmith@dev.local
[63] objectClass: value = top
[63] objectClass: value = posixAccount
[63] objectClass: value = shadowAccount
[63] objectClass: value = inetOrgPerson
[63] objectClass: value = organizationalPerson
[63] objectClass: value = person
[63] objectClass: value = CiscoPerson
[63] loginShell: value = /bin/bash
```
Importante! Gli attributi LDAP personalizzati vengono mappati agli attributi ASA come definito nella mappatura degli attributi LDAP:

```
[63] CiscoBanner: value = This is banner 1
[63] mapped to Banner1: value = This is banner 1
[63] CiscoIPAddress: value = 10.1.1.1
[63] mapped to IETF-Radius-Framed-IP-Address: value = 10.1.1.1
[63] CiscoIPNetmask: value = 255.255.255.128
[63] mapped to IETF-Radius-Framed-IP-Netmask: value = 255.255.255.128
[63] CiscoDomain: value = domain1.com
[63] mapped to IPSec-Default-Domain: value = domain1.com
[63] CiscoDNS: value = 10.6.6.6
[63] mapped to Primary-DNS: value = 10.6.6.6
[63] CiscoACLin: value = ip:inacl#1=permit
ip 10.1.1.0 255.255.255.128 10.11.11.0 255.255.255.0
[63] mapped to Cisco-AV-Pair: value = ip:inacl#1=permit
ip 10.1.1.0 255.255.255.128 10.11.11.0 255.255.255.0
[63] CiscoSplitACL: value = ACL1
[63] mapped to IPSec-Split-Tunnel-List: value = ACL1
[63] CiscoSplitTunnelPolicy: value = 1
[63] mapped to IPSec-Split-Tunneling-Policy: value = 1
[63] CiscoGroupPolicy: value = POLICY1
[63] mapped to IETF-Radius-Class: value = POLICY1
[63] mapped to LDAP-Class: value = POLICY1
[63] userPassword: value = {SSHA}5s81Fmi/9aG/WfPSy3lGmw1ORI4lywWC
[63] ATTR_CISCO_AV_PAIR attribute contains 68 bytes
[63] Fiber exit Tx=315 bytes Rx=907 bytes, status=1
[63] Session End
```
La sessione LDAP è terminata. A questo punto, l'ASA elabora e applica questi attributi.

Viene creato l'ACL dinamico (in base alla voce ACE in Cisco-AV-Pair):

```
webvpn_svc_parse_acl: processing ACL: name: 'AAA-user-cisco-E0CF3C05',
list: YES, id -1
webvpn svc parse acl: before add: acl id: -1, acl name: AAA-user-cisco-E0CF3C05
webvpn_svc_parse_acl: after add: acl_id: 5, acl_name: AAA-user-cisco-E0CF3C05,
refcnt: 1
```
La sessione WebVPN procede come segue:

```
webvpn_rx_data_tunnel_connect
CSTP state = HEADER_PROCESSING
http_parse_cstp_method()
...input: 'CONNECT /CSCOSSLC/tunnel HTTP/1.1'
webvpn_cstp_parse_request_field()
...input: 'Host: 192.168.1.250'
Processing CSTP header line: 'Host: 192.168.1.250'
webvpn_cstp_parse_request_field()
...input: 'User-Agent: Cisco AnyConnect VPN Agent for Windows 3.1.01065'
Processing CSTP header line: 'User-Agent: Cisco AnyConnect VPN Agent
for Windows 3.1.01065'
Setting user-agent to: 'Cisco AnyConnect VPN Agent for Windows 3.1.01065'
webvpn_cstp_parse_request_field()
...input: 'Cookie: webvpn=1476503744@122880@
1365070898@908F356D1C1F4CDF1138088854AF0E480FDCB1BD'
Processing CSTP header line: 'Cookie: webvpn=1476503744@122880@
1365070898@908F356D1C1F4CDF1138088854AF0E480FDCB1BD'
Found WebVPN cookie: 'webvpn=1476503744@122880@
1365070898@908F356D1C1F4CDF1138088854AF0E480FDCB1BD'
WebVPN Cookie: 'webvpn=1476503744@122880@1365070898@
908F356D1C1F4CDF1138088854AF0E480FDCB1BD'
IPADDR: '1476503744', INDEX: '122880', LOGIN: '1365070898'
webvpn_cstp_parse_request_field()
...input: 'X-CSTP-Version: 1'
Processing CSTP header line: 'X-CSTP-Version: 1'
Setting version to '1'
webvpn_cstp_parse_request_field()
...input: 'X-CSTP-Hostname: admin-Komputer'
Processing CSTP header line: 'X-CSTP-Hostname: admin-Komputer'
Setting hostname to: 'admin-Komputer'
webvpn_cstp_parse_request_field()
...input: 'X-CSTP-MTU: 1367'
Processing CSTP header line: 'X-CSTP-MTU: 1367'
webvpn_cstp_parse_request_field()
...input: 'X-CSTP-Address-Type: IPv6,IPv4'
Processing CSTP header line: 'X-CSTP-Address-Type: IPv6,IPv4'
webvpn_cstp_parse_request_field()
...input: 'X-CSTP-Local-Address-IP4: 192.168.1.88'
webvpn cstp parse request field()
...input: 'X-CSTP-Base-MTU: 1468'
webvpn_cstp_parse_request_field()
...input: 'X-CSTP-Remote-Address-IP4: 192.168.1.250'
webvpn_cstp_parse_request_field()
...input: 'X-CSTP-Full-IPv6-Capability: true'
webvpn_cstp_parse_request_field()
...input: 'X-DTLS-Master-Secret: F5ADDD0151261404504FC3B165C3B68A90E51
A1C8EB7EA9B2FE70F1EB8E10929FFD79650B07E218EC8774678CDE1FB5E'
Processing CSTP header line: 'X-DTLS-Master-Secret: F5ADDD015126140450
4FC3B165C3B68A90E51A1C8EB7EA9B2FE70F1EB8E10929FFD79650B07E2
18EC8774678CDE1FB5E'
webvpn_cstp_parse_request_field()
...input: 'X-DTLS-CipherSuite: AES256-SHA:AES128-SHA:DES-CBC3-SHA:DES-CBC-SHA'
Processing CSTP header line: 'X-DTLS-CipherSuite: AES256-SHA:AES128-SHA:
DES-CBC3-SHA:DES-CBC-SHA'
```
webvpn\_cstp\_parse\_request\_field() ...input: 'X-DTLS-Accept-Encoding: lzs' Processing CSTL header line: 'X-DTLS-Accept-Encoding: lzs' webvpn\_cstp\_parse\_request\_field() ...input: 'X-DTLS-Header-Pad-Length: 0' webvpn\_cstp\_parse\_request\_field() ...input: 'X-CSTP-Accept-Encoding: lzs,deflate' Processing CSTP header line: 'X-CSTP-Accept-Encoding: lzs,deflate' webvpn\_cstp\_parse\_request\_field() ...input: 'X-CSTP-Protocol: Copyright (c) 2004 Cisco Systems, Inc.' Processing CSTP header line: 'X-CSTP-Protocol: Copyright (c) 2004 Cisco Systems, Inc.'

Successivamente viene eseguita l'assegnazione degli indirizzi. Notare che sull'appliance ASA non è stato definito alcun pool IP. Se LDAP non restituisce l'attributo CiscoIPAddress (mappato a IETF-Radius-Framed-IP-Address e utilizzato per l'assegnazione degli indirizzi IP), la configurazione non riesce in questa fase.

**Validating address: 10.1.1.1** CSTP state = WAIT\_FOR\_ADDRESS **webvpn\_cstp\_accept\_address: 10.1.1.1/255.255.255.128** webvpn\_cstp\_accept\_ipv6\_address: No IPv6 Address **CSTP state = HAVE\_ADDRESS** La sessione WebVPN viene completata:

SVC: NP setup np\_svc\_create\_session(0x1E000, 0xb5eafa80, TRUE) webvpn\_svc\_np\_setup **SVC ACL Name: AAA-user-cisco-E0CF3C05** SVC ACL ID: 5 SVC ACL ID: 5 vpn\_put\_uauth success! SVC IPv6 ACL Name: NULL SVC IPv6 ACL ID: -1 SVC: adding to sessmgmt SVC: Sending response Sending X-CSTP-FW-RULE msgs: Start Sending X-CSTP-FW-RULE msgs: Done Sending X-CSTP-Quarantine: false Sending X-CSTP-Disable-Always-On-VPN: false Unable to initiate NAC, NAC might not be enabled or invalid policy **CSTP state = CONNECTED**

# Autenticazione e autorizzazione separate ASA

A volte è meglio separare il processo di autenticazione da quello di autorizzazione. Utilizzare, ad esempio, l'autenticazione tramite password per gli utenti definiti localmente; quindi, dopo l'autenticazione locale, recuperare tutti gli attributi utente dal server LDAP:

username cisco password cisco tunnel-group RA general-attributes authentication-server-group LOCAL authorization-server-group LDAP

La differenza sta nella sessione LDAP. Nell'esempio precedente, ASA:

- associato a OpenLDAP con credenziali Manager,
- ha eseguito una ricerca dell'utente *cisco*, e

● associato (autenticazione semplice) a OpenLDAP con credenziali Cisco.

Attualmente, con l'autorizzazione LDAP, il terzo passaggio non è più necessario, poiché l'utente è già stato autenticato tramite il database locale.

Scenari più comuni implicano l'utilizzo di token RSA per il processo di autenticazione e attributi LDAP/AD per l'autorizzazione.

# Attributi ASA da LDAP e gruppo locale

Èimportante comprendere la differenza tra gli attributi LDAP e gli attributi RADIUS.

Quando si utilizza LDAP, ASA non consente il mapping ad alcun attributo radius. Ad esempio, quando si utilizza RADIUS, è possibile restituire l'attributo cisco-av-pair 217 (Address-Pools). Tale attributo definisce un pool configurato localmente di indirizzi IP utilizzati per assegnare indirizzi IP.

Con la mappatura LDAP, è impossibile utilizzare quell'attributo specifico cisco-av-pair. L'attributo cisco-av-pair con mapping LDAP può essere utilizzato solo per specificare diversi tipi di ACL.

Queste limitazioni in LDAP impediscono che sia flessibile come Radius. Per risolvere questo problema, è possibile creare sull'appliance ASA i Criteri di gruppo definiti localmente con attributi che non possono essere mappati dal protocollo LDAP (ad esempio, Address-Pools). Una volta autenticato, l'utente LDAP viene assegnato a quel criterio di gruppo (nell'esempio POLICY1) e gli attributi non specifici dell'utente vengono recuperati dal criterio di gruppo.

L'elenco completo degli attributi supportati dal mapping LDAP è disponibile in questo documento: [Guida alla configurazione di Cisco ASA serie 5500 dall'interfaccia CLI, 8.4 e 8.6](//www.cisco.com/en/US/docs/security/asa/asa84/configuration/guide/ref_extserver.html#wp1773708)

Èpossibile effettuare il confronto con l'elenco completo degli attributi RADIUS VPN300 supportati dall'appliance ASA; fare riferimento a questo documento: [Guida alla configurazione di Cisco ASA](//www.cisco.com/en/US/docs/security/asa/asa84/configuration/guide/ref_extserver.html#wp1802187) [serie 5500 dall'interfaccia CLI, 8.4 e 8.6](//www.cisco.com/en/US/docs/security/asa/asa84/configuration/guide/ref_extserver.html#wp1802187)

Per un elenco completo degli attributi IETF RADIUS supportati dall'appliance ASA, consultare il documento: [Guida alla configurazione di Cisco ASA serie 5500 dall'interfaccia CLI, 8.4 e 8.6](//www.cisco.com/en/US/docs/security/asa/asa84/configuration/guide/ref_extserver.html#wp1810149)

# ASA e LDAP con autenticazione del certificato

ASA non supporta il recupero degli attributi dei certificati LDAP e il confronto binario con i certificati forniti da Anyconnect. Questa funzionalità è riservata per Cisco ACS o ISE (e solo per i supplicant 802.1x) perché l'autenticazione VPN viene terminata su un dispositivo di accesso alla rete (NAD).

C'è un'altra soluzione. Quando l'autenticazione utente utilizza i certificati, ASA esegue la convalida dei certificati e può recuperare gli attributi LDAP in base a campi specifici dal certificato (ad esempio, CN):

tunnel-group RA general-attributes authorization-server-group LDAP username-from-certificate CN authorization-required tunnel-group RA webvpn-attributes authentication certificate

Dopo la convalida del certificato utente da parte dell'ASA, viene eseguita l'autorizzazione LDAP e vengono recuperati e applicati gli attributi utente (dal campo CN).

#### Debug

Certificato utente utilizzato: cn=test1,ou=Security,o=Cisco,l=Cracovia,st=PL,c=PL

Il mapping dei certificati è configurato per eseguire il mapping di tale certificato al gruppo di tunnel Autorità registrazione integrità:

crypto ca certificate map MAP-RA 10 issuer-name co tac webvpn certificate-group-map MAP-RA 10 RA Convalida e mapping certificati:

ASA# **show debug** debug ldap enabled at level 255 debug webvpn anyconnect enabled at level 254 debug crypto ca enabled at level 3 debug crypto ca messages enabled at level 3 debug crypto ca transactions enabled at level 3

Apr 09 2013 17:31:32: %ASA-7-717025: **Validating certificate chain** containing 1 certificate(s).

Apr 09 2013 17:31:32: %ASA-7-717029: **Identified client certificate** within certificate chain. serial number: 00FE9C3D61E131CDB1, subject name: cn=test1,ou=Security,o=Cisco,l=Krakow,st=PL,c=PL.

Apr 09 2013 17:31:32: %ASA-6-717022: **Certificate was successfully validated**. Certificate is resident and trusted, serial number: 00FE9C3D61E131CDB1, subject name: **cn=test1,ou=Security,o=Cisco,l=Krakow,st=PL,c=PL**.

Apr 09 2013 17:31:32: %ASA-6-717028: **Certificate chain was successfully validated** with revocation status check.

Apr 09 2013 17:31:32: %ASA-6-725002: Device completed SSL handshake with client outside:192.168.1.88/49179

Apr 09 2013 17:31:32: %ASA-7-717036: **Looking for a tunnel group match based on certificate maps** for peer certificate with serial number: 00FE9C3D61E131CDB1, subject name: cn=test1,ou=Security,o=Cisco,l=Krakow,st=PL,c=PL, issuer\_name: cn=TAC, ou=RAC, o=TAC, l=Warsaw, st=Maz, c=PL.

Apr 09 2013 17:31:32: %ASA-7-717038: **Tunnel group match found. Tunnel Group: RA**, Peer certificate: serial number: 00FE9C3D61E131CDB1, subject name: cn=test1,ou=Security,o=Cisco,l=Krakow,st=PL,c=PL, issuer\_name: cn=TAC,ou=RAC,o=TAC,l=Warsaw,st=Maz,c=PL.

Estrazione del nome utente dal certificato e dall'autorizzazione mediante LDAP:

Apr 09 2013 17:31:32: %ASA-7-113028: **Extraction of username from VPN client certificate has been requested**. [Request 53]

Apr 09 2013 17:31:32: %ASA-7-113028: Extraction of username from VPN client certificate has started. [Request 53]

Apr 09 2013 17:31:32: %ASA-7-113028: Extraction of username from VPN client certificate has finished successfully. [Request 53]

Apr 09 2013 17:31:32: %ASA-7-113028: Extraction of username from VPN client certificate has completed. [Request 53]

Apr 09 2013 17:31:32: %ASA-6-302013: Built outbound TCP connection 286 for inside:192.168.11.10/389 (192.168.11.10/389) to identity:192.168.11.250/33383 (192.168.11.250/33383)

Apr 09 2013 17:31:32: %ASA-6-113004: **AAA user authorization Successful : server = 192.168.11.10 : user = test1**

Apr 09 2013 17:31:32: %ASA-6-113003: AAA group policy for user test1 is being set to POLICY1

Apr 09 2013 17:31:32: %ASA-6-113011: AAA retrieved user specific group policy (POLICY1) for user  $=$  test1

Apr 09 2013 17:31:32: %ASA-6-113009: AAA retrieved default group policy (MY) for user = test1

Apr 09 2013 17:31:32: %ASA-6-113008: AAA transaction status ACCEPT : user = test1 Recupero attributi da LDAP:

Apr 09 2013 17:31:32: %ASA-7-734003: DAP: User test1, Addr 192.168.1.88: Session Attribute aaa.ldap.**cn = John Smith**

Apr 09 2013 17:31:32: %ASA-7-734003: DAP: User test1, Addr 192.168.1.88: Session Attribute aaa.ldap.**givenName = John**

Apr 09 2013 17:31:32: %ASA-7-734003: DAP: User test1, Addr 192.168.1.88: Session Attribute aaa.ldap.**sn = test1**

Apr 09 2013 17:31:32: %ASA-7-734003: DAP: User test1, Addr 192.168.1.88: Session Attribute aaa.ldap.**uid = test1**

Apr 09 2013 17:31:32: %ASA-7-734003: DAP: User test1, Addr 192.168.1.88: Session Attribute aaa.ldap.**uidNumber = 10000**

Apr 09 2013 17:31:32: %ASA-7-734003: DAP: User test1, Addr 192.168.1.88: Session Attribute aaa.ldap.**gidNumber = 10000**

Apr 09 2013 17:31:32: %ASA-7-734003: DAP: User test1, Addr 192.168.1.88: Session Attribute aaa.ldap.**homeDirectory = /home/cisco**

Apr 09 2013 17:31:32: %ASA-7-734003: DAP: User test1, Addr 192.168.1.88: Session Attribute aaa.ldap.**mail = jsmith@dev.local**

Apr 09 2013 17:31:32: %ASA-7-734003: DAP: User test1, Addr 192.168.1.88: Session Attribute aaa.ldap.**objectClass.1 = top**

Apr 09 2013 17:31:32: %ASA-7-734003: DAP: User test1, Addr 192.168.1.88: Session Attribute aaa.ldap.**objectClass.2 = posixAccount**

Apr 09 2013 17:31:32: %ASA-7-734003: DAP: User test1, Addr 192.168.1.88: Session Attribute aaa.ldap.**objectClass.3 = shadowAccount**

Apr 09 2013 17:31:32: %ASA-7-734003: DAP: User test1, Addr 192.168.1.88: Session Attribute

#### aaa.ldap.**objectClass.4 = inetOrgPerson**

Apr 09 2013 17:31:32: %ASA-7-734003: DAP: User test1, Addr 192.168.1.88: Session Attribute aaa.ldap.**objectClass.5 = organizationalPerson**

Apr 09 2013 17:31:32: %ASA-7-734003: DAP: User test1, Addr 192.168.1.88: Session Attribute aaa.ldap.**objectClass.6 = person**

Apr 09 2013 17:31:32: %ASA-7-734003: DAP: User test1, Addr 192.168.1.88: Session Attribute aaa.ldap.**objectClass.7 = CiscoPerson**

Apr 09 2013 17:31:32: %ASA-7-734003: DAP: User test1, Addr 192.168.1.88: Session Attribute aaa.ldap.**loginShell = /bin/bash**

Apr 09 2013 17:31:32: %ASA-7-734003: DAP: User test1, Addr 192.168.1.88: Session Attribute aaa.ldap.**userPassword = {CRYPT}\***

Apr 09 2013 17:31:32: %ASA-7-734003: DAP: User test1, Addr 192.168.1.88: Session Attribute aaa.ldap.**CiscoBanner = This is banner 1**

Apr 09 2013 17:31:32: %ASA-7-734003: DAP: User test1, Addr 192.168.1.88: Session Attribute aaa.ldap.**CiscoIPAddress = 10.1.1.1**

Apr 09 2013 17:31:32: %ASA-7-734003: DAP: User test1, Addr 192.168.1.88: Session Attribute aaa.ldap.**CiscoIPNetmask = 255.255.255.128**

Apr 09 2013 17:31:32: %ASA-7-734003: DAP: User test1, Addr 192.168.1.88: Session Attribute aaa.ldap.**CiscoDomain = domain1.com**

Apr 09 2013 17:31:32: %ASA-7-734003: DAP: User test1, Addr 192.168.1.88: Session Attribute aaa.ldap.**CiscoDNS = 10.6.6.6**

Apr 09 2013 17:31:32: %ASA-7-734003: DAP: User test1, Addr 192.168.1.88: Session Attribute aaa.ldap.**CiscoACLin = ip:inacl#1=permit ip 10.1.1.0 255.255.255.128 10.11.11.0 255.255.255.0**

Apr 09 2013 17:31:32: %ASA-7-734003: DAP: User test1, Addr 192.168.1.88: Session Attribute aaa.ldap.**CiscoSplitACL = ACL1**

Apr 09 2013 17:31:32: %ASA-7-734003: DAP: User test1, Addr 192.168.1.88: Session Attribute aaa.ldap.**CiscoSplitTunnelPolicy = 1**

Apr 09 2013 17:31:32: %ASA-7-734003: DAP: User test1, Addr 192.168.1.88: Session Attribute aaa.ldap.**CiscoGroupPolicy = POLICY1** Attributi mappati Cisco:

Apr 09 2013 17:31:32: %ASA-7-734003: DAP: User test1, Addr 192.168.1.88: Session Attribute aaa.**cisco.grouppolicy = POLICY1**

Apr 09 2013 17:31:32: %ASA-7-734003: DAP: User test1, Addr 192.168.1.88: Session Attribute aaa.**cisco.ipaddress = 10.1.1.1**

Apr 09 2013 17:31:32: %ASA-7-734003: DAP: User test1, Addr 192.168.1.88: Session Attribute aaa.**cisco.username = test1**

Apr 09 2013 17:31:32: %ASA-7-734003: DAP: User test1, Addr 192.168.1.88: Session Attribute aaa.**cisco.username1 = test1**

Apr 09 2013 17:31:32: %ASA-7-734003: DAP: User test1, Addr 192.168.1.88: Session Attribute

.

Apr 09 2013 17:31:32: %ASA-7-734003: DAP: User test1, Addr 192.168.1.88: Session Attribute aaa.**cisco.tunnelgroup = RA**

Apr 09 2013 17:31:32: %ASA-6-734001: DAP: User test1, Addr 192.168.1.88, Connection AnyConnect: The following **DAP records** were selected for this connection: **DfltAccessPolicy**

Apr 09 2013 17:31:32: %ASA-6-113039: **Group**

# Autenticazione secondaria

Se è richiesta l'autenticazione a due fattori, è possibile utilizzare una password token insieme all'autenticazione e all'autorizzazione LDAP:

```
tunnel-group RA general-attributes
 authentication-server-group RSA 
secondary-authentication-server-group LDAP
 authorization-server-group LDAP
tunnel-group RA webvpn-attributes
 authentication aaa
```
Quindi, l'utente deve fornire un nome utente e una password RSA (qualcosa che l'utente ha - un token), insieme a un nome utente/password LDAP (qualcosa che l'utente sa). È inoltre possibile utilizzare un nome utente del certificato per l'autenticazione secondaria. Per ulteriori informazioni sulla doppia autenticazione, consultare la [guida alla configurazione di Cisco ASA serie 5500 con](//www.cisco.com/en/US/docs/security/asa/asa84/configuration/guide/vpn_groups.html#wp1243545) [CLI 8.4 e 8.6.](//www.cisco.com/en/US/docs/security/asa/asa84/configuration/guide/vpn_groups.html#wp1243545)

## Informazioni correlate

- [Guida alla configurazione di Cisco ASA serie 5500 dall'interfaccia CLI, 8.4 e 8.6](//www.cisco.com/en/US/docs/security/asa/asa84/configuration/guide/ref_extserver.html)
- [Guida per l'amministratore di OpenLDAP Software 2.4](http://www.openldap.org/doc/admin24/guide.html)
- Numeri impresa privata
- Documentazione e supporto tecnico Cisco Systems